# **Volitelné předměty a kontrola studia**

**1.** Pro zjištění, kolik kreditů musíte získat z volitelných předmětů, si nejdříve vyhledejte přesný název šablony Vašeho programu/oboru.

2. V menu "Student" [Obr.1](https://uit.opf.slu.cz/_media/navody:is61.png) zvolte v modrém pruhu "Během studia" a následně "Kontrola průchodu studiem" [Obr.2.](https://uit.opf.slu.cz/_media/navody:is32.png) Alternativně můžete do vyhledávacího pole napsat "moje kontrola" [Obr.3](https://uit.opf.slu.cz/_media/navody:is34.png).

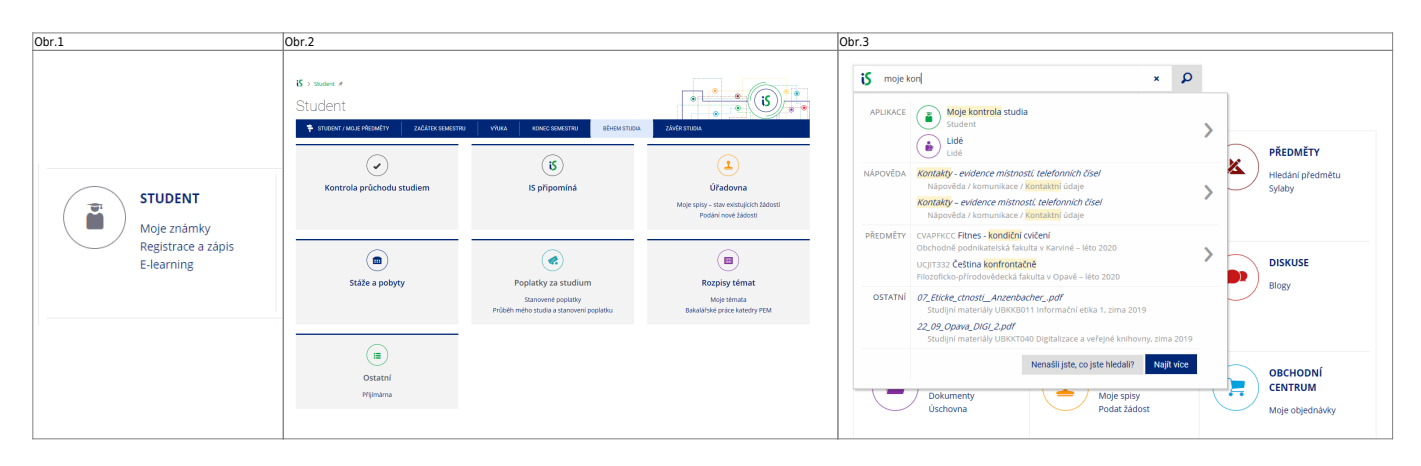

**3.** Na zobrazené stránce vidíte celý název šablony obsahující popis a formu Vašeho studia [Obr.3.](https://uit.opf.slu.cz/_media/navody:is33.png)

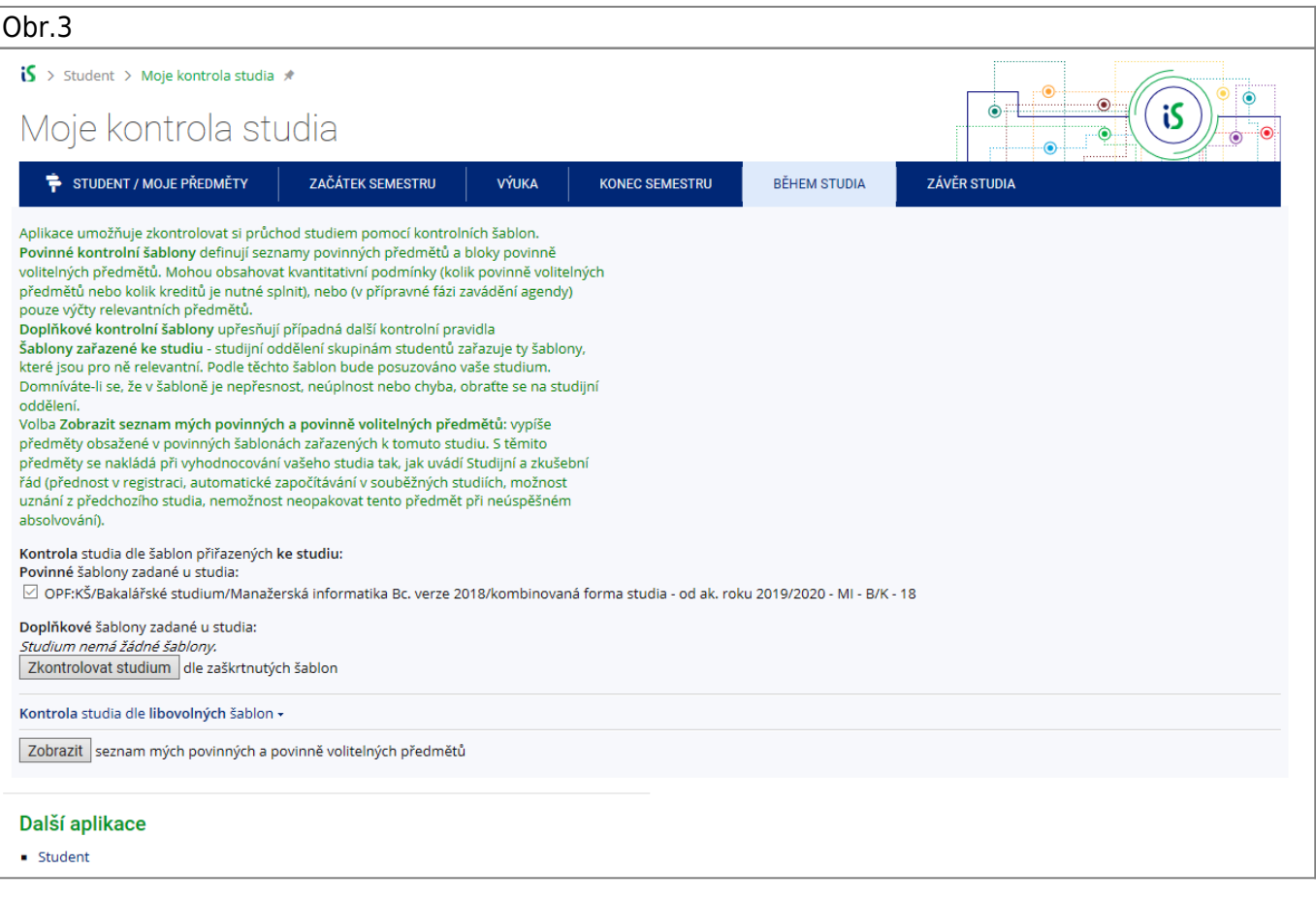

4. V menu "Studium" zvolte pod "Registrace a zápis" položku "Prohlídka šablon" [Obr.4.](https://uit.opf.slu.cz/_media/navody:is36.png) Alternativně můžete do vyhledávacího pole napsat "šablony" [Obr.5](https://uit.opf.slu.cz/_media/navody:is35.png).

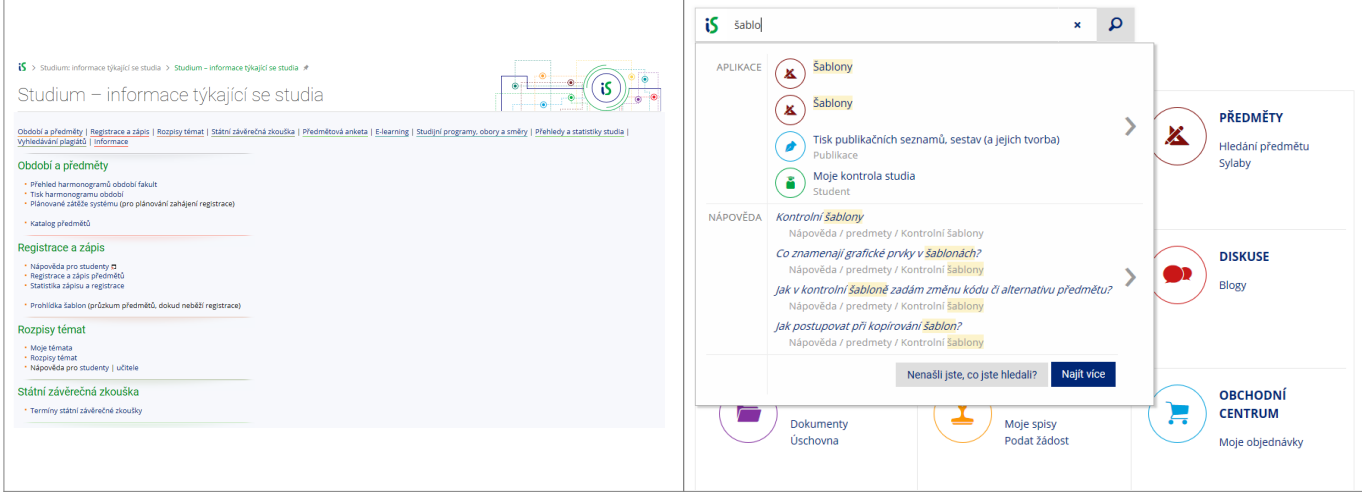

## **5.** Otevře se Vám stránka pro výběr šablon. Před pokračováním se ujistěte, že máte vybránu spravnou fakultu [Obr.6.](https://uit.opf.slu.cz/_media/navody:is37.png)

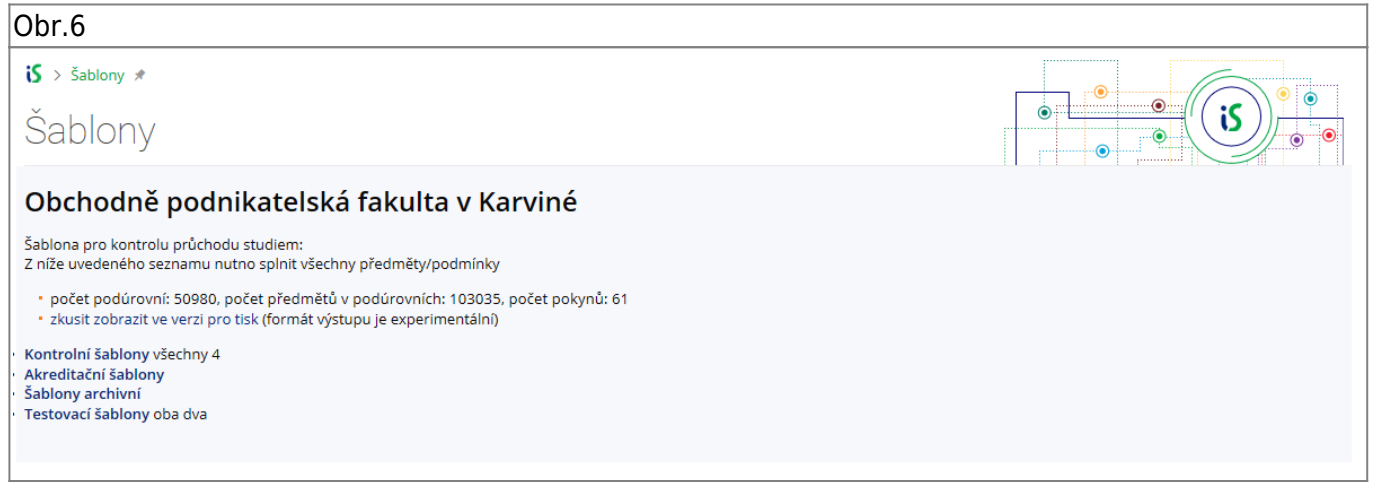

**6.** Klikněte na "**Kontrolní šablony**" a následně postupujte dle informace, kterou jste zjistili v bodě **3**. Na výsledné stránce naleznete potřebné informace včetne minimalního počtu kreditů, které potřebujete získat za volitelné předměty [Obr.7](https://uit.opf.slu.cz/_media/navody:is38.png).

Obr.7

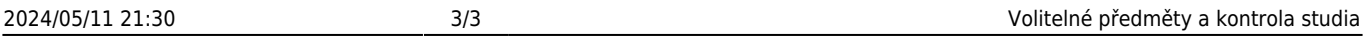

r۵۳

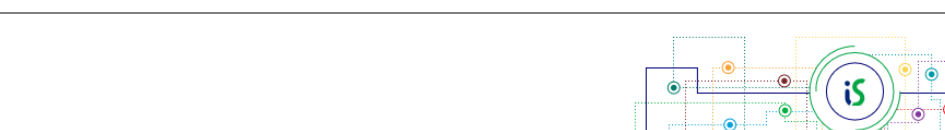

*Odkazy do vyšších úrovní šablon:*<br>Obchodně podnikatelská fakulta v Karviné Kontrolní šablony Bakalářské studium Manažerská informatika Bc. verze 2018

### kombinovaná forma studia - od ak. roku 2019/2020 - MI - B/K - 18

Šablona pro kontrolu průchodu studiem: Z níže uvedeného seznamu nutno splnit všechny předměty/podmínky

#### · zobrazeno včetně všech podúrovní

- · zobrazit včetně všech podúrovní a textových pokynů v nich pro tisk
- zobrazit včetně všech podúrovní bez předmětů
- počet podúrovní: 13, počet předmětů v podúrovních: 45, počet pokynů: 0 \* zkusit zobrazit ve verzi pro tisk (formát výstupu je experimentální)
- Za volitelné předměty nutno splnit min. 10 kreditů.

#### Předměty společného stud. základu Bc. komb. jeden

- \* Předměty společného studijního základu Bc. komb. všech 6 \* OPF:OPFBKBPP " Bakalářská práce »
- [ předmět se nevyučuje ve vybraném období ] • OPF:EVSBKEUN , Evropská unie #
- Čt 31.10.13:55-15:30 AULA "a Čt 21.11.13:55-15:30 AULA "a Čt 12.12.13:55-15:30 AULA "a M. Lebiedzik, M. Tvrdoň • OPF:OPFBKOPR @ Odborná praxe
- [ předmět se nevyučuje ve vybraném období ] • OPF:EVSBKZMA @ Obecná ekonomie II. \*
- [ předmět se nevyučuje ve vybraném období ]
- OPF:EVSBKZMI J Obecná ekonomie I.
- Pá 1. 11. 13:05-14:40 AULA , Pá 22. 11. 13:05-14:40 AULA , Pá 13. 12. 13:05-14:40 AULA , I, I. Majerová, M. Lebiedzik • OPF:OPFBKBPS "J Seminář k bakalářské práci »
	- Pá 11. 10. 15:35-17:10 AULA C, Pá 8. 11. 15:35-17:10 AULA C, Pá 29. 11. 15:35-17:10 AULA C, M. Tyrdon

## From: <https://uit.opf.slu.cz/>- **Ústav informačních technologií**

Permanent link: **<https://uit.opf.slu.cz/volpredmety?rev=1649145349>**

Last update: **2022/04/05 07:55**

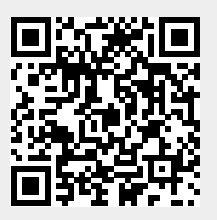

 $\mathbf{S}$  > Šablony \*

Šablony